## Instal·lar l'Anki i les targetes Com preparar la cosa

Lee esto en Castellano

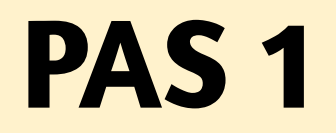

### PAS 1 **Descarregar l'Anki**

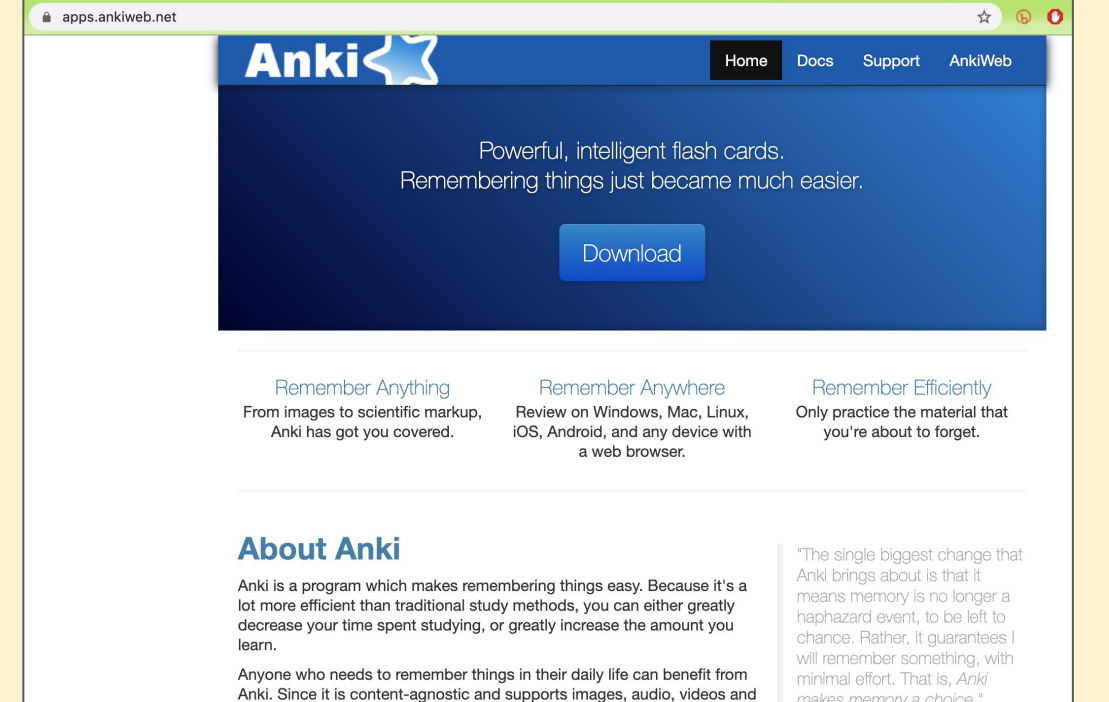

scientific markup (via LaTeX), the possibilities are endless.

For example:

makes memory a choice."

- Michael A. Nielsen, "Augmenting Long-term Memory"

[Web per descarregar:](https://apps.ankiweb.net/) [apps.ankiweb.net](https://apps.ankiweb.net/)

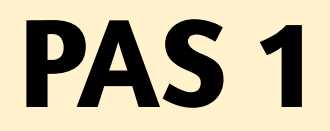

### PAS 1 **Descarregar l'Anki**

### **Download Anki Triar el trasto on el vols** Windows Mac Linux iPhone/Android Development Per iPhone no existeix gratis. Upgrading from Anki 2.0.x? If so, please uninstall the old version first. Uninstalling will not delete your card data. Per Android, Mac i Windows sí **Latest Version** Download Anki for 64 bit Windows 7/8/10 (2.1.19-standard) Download Anki for 32 bit Windows 7/8/10 (2.1.19-alternate) Feeling adventurous? A beta of 2.1.20 is also available, featuring a built in night mode, TTS tags in card templates, and automatic add-on updating. The older 2.1.15-standard and 2.1.15-alternate are also available. If in doubt, choose the standard version, as most Windows installations are 64 bit these days. The alternate version uses an older toolkit, which lacks some improvements. Some Windows 7 users have reported seeing a "Fatal Error detected: Failed to execute script pyi\_rth\_multiprocessing" message when starting the latest version. If this happens to you, please use the older **Descarregar**2.1.15 instead. • Known issues • Changes • Checksums **Installation** 1. Save the installer to your desktop or downloads folder.

2. Double-click on the installer to run it. If you see an error message, please see below

### **PAS 2** Instal·lar l'Anki

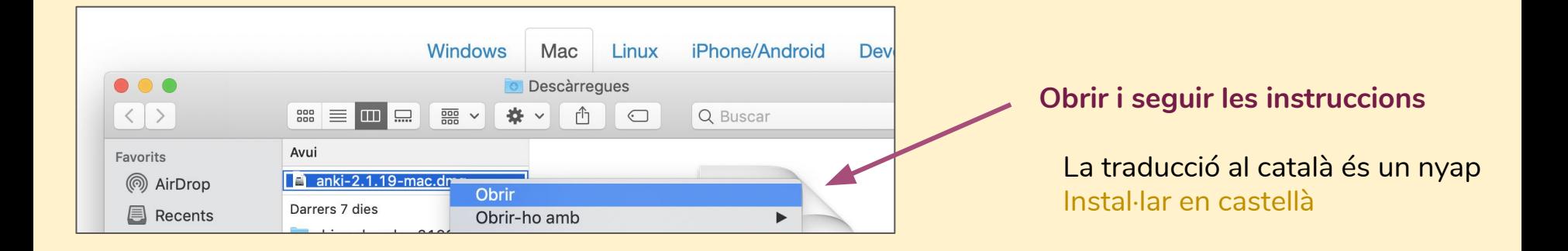

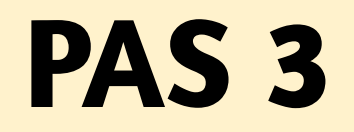

### PAS 3 **Descarregar targetes**

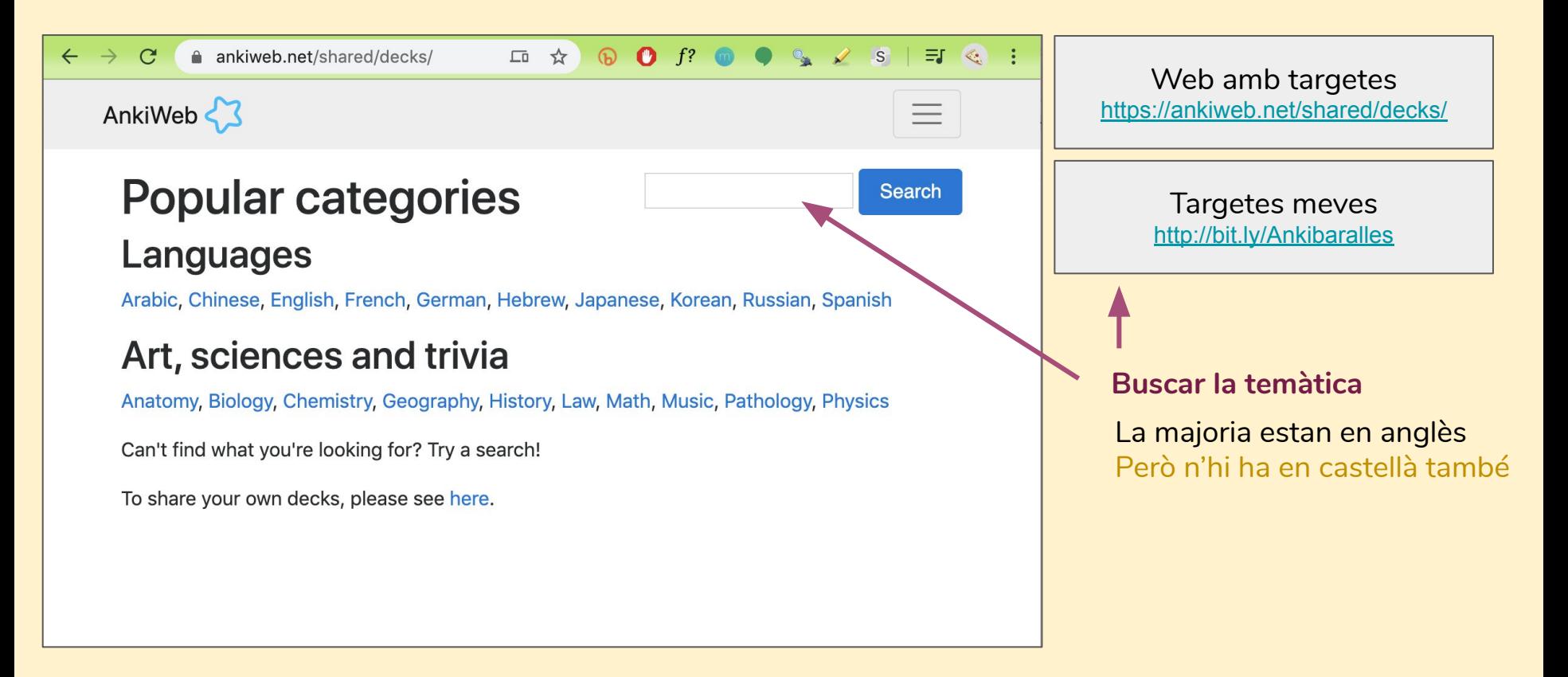

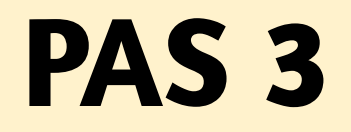

### PAS 3 Descarregar targetes

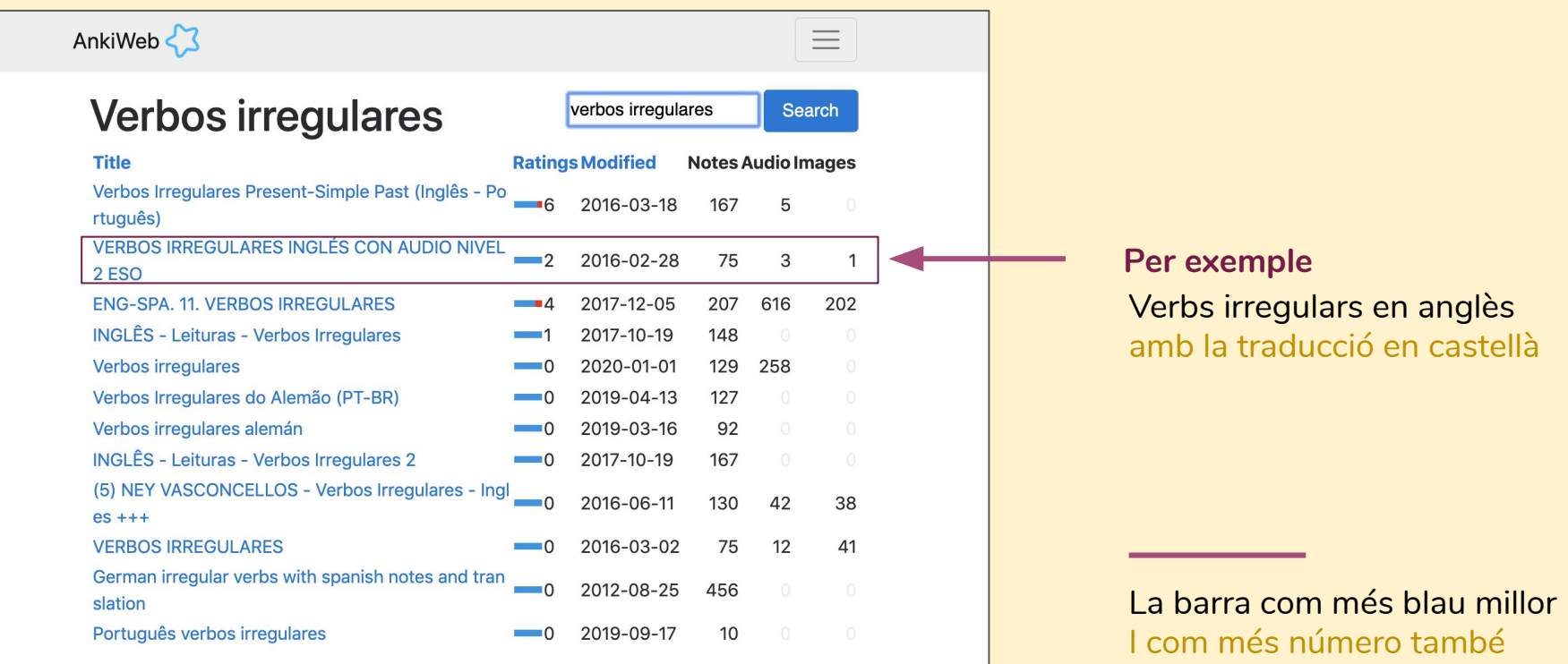

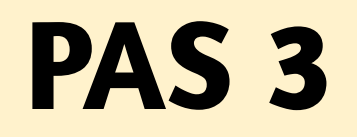

### PAS 3 **Descarregar targetes**

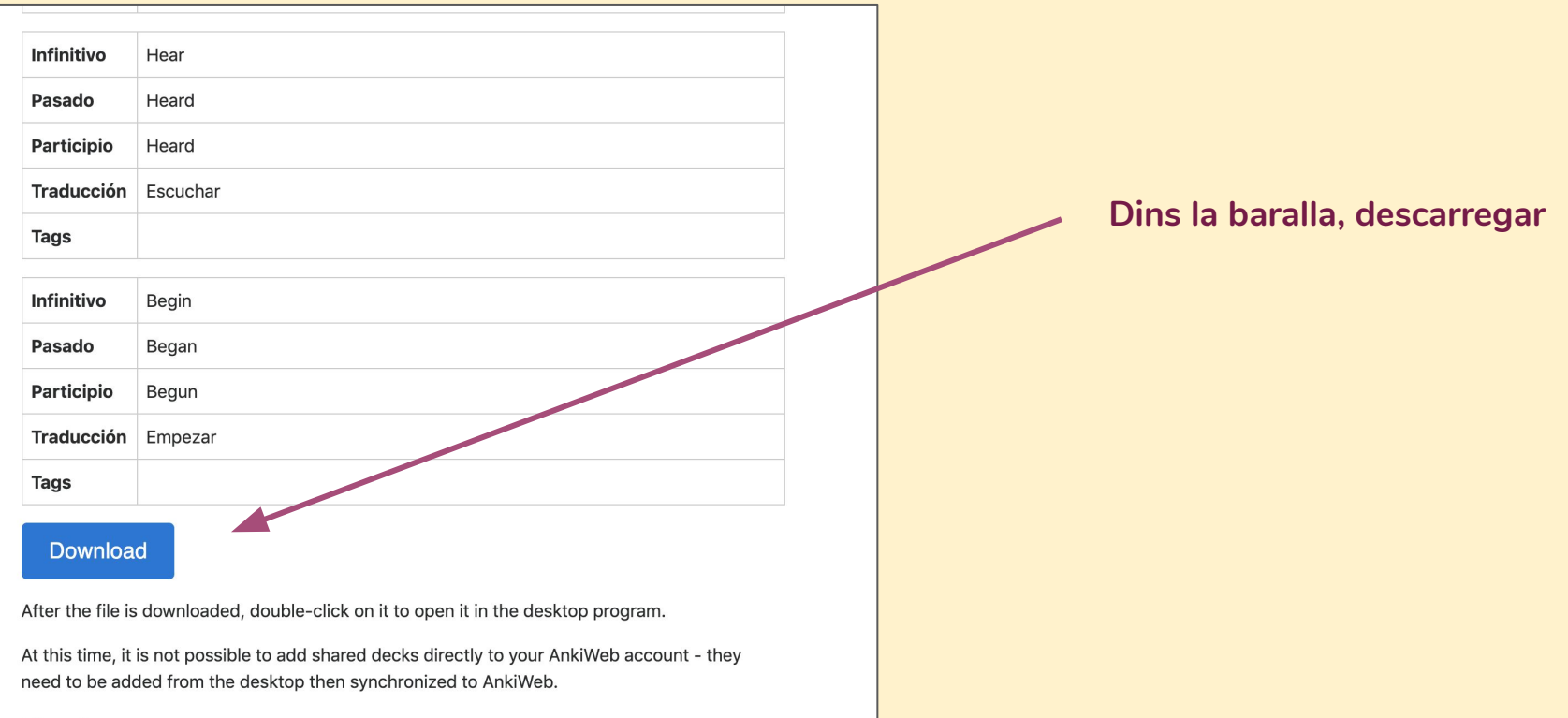

Dovious

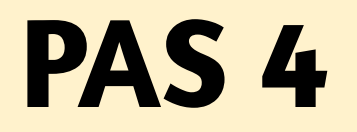

### **Afegir targetes**

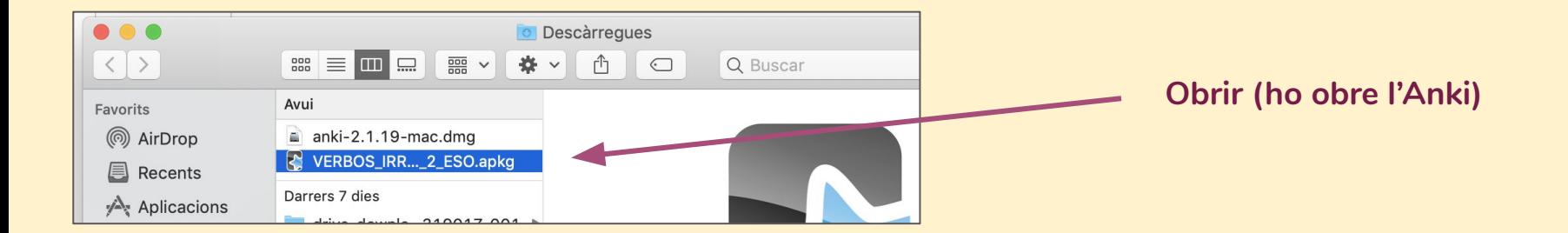

### PAS 5 Ajustar opcions d'estudi

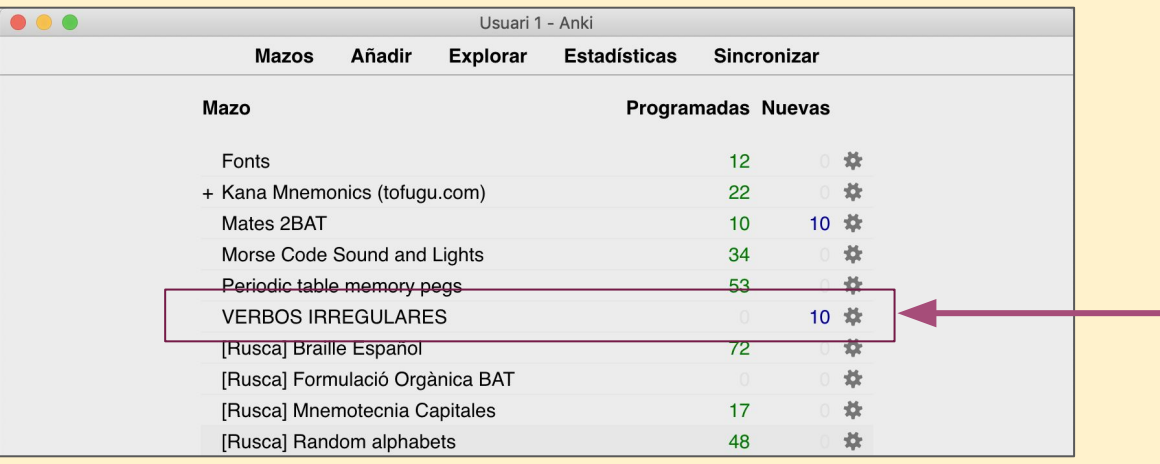

**A la rodeta, configurem** Per no passar-nos de feina posarem menys targetes noves

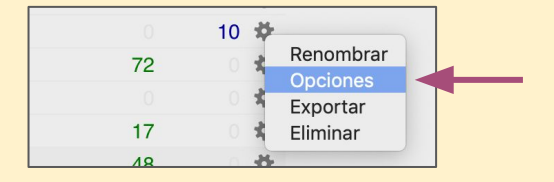

### PAS 5 Ajustar opcions d'estudi

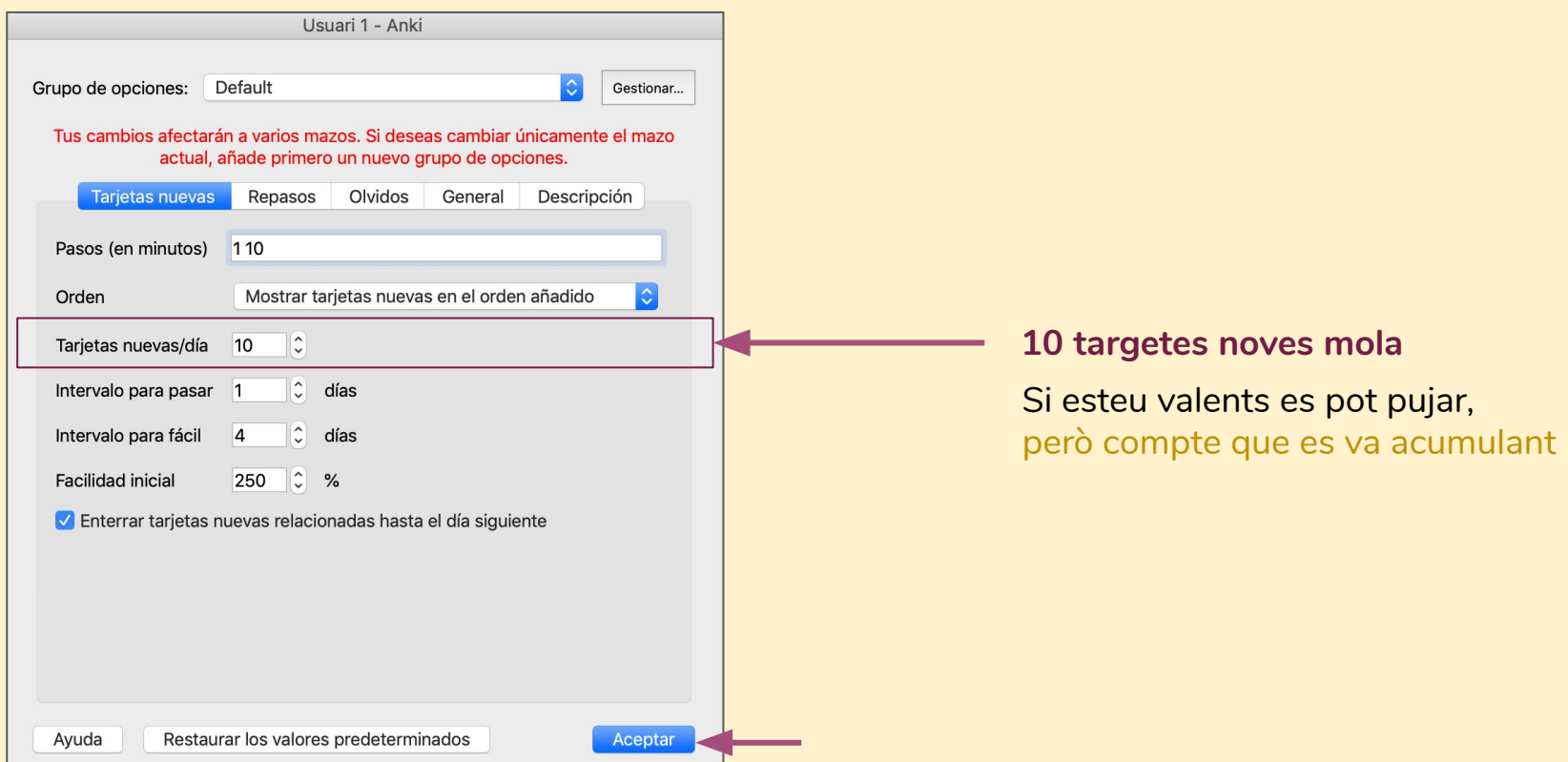

# PAS 5 (per mòbil) Ajustar repassos

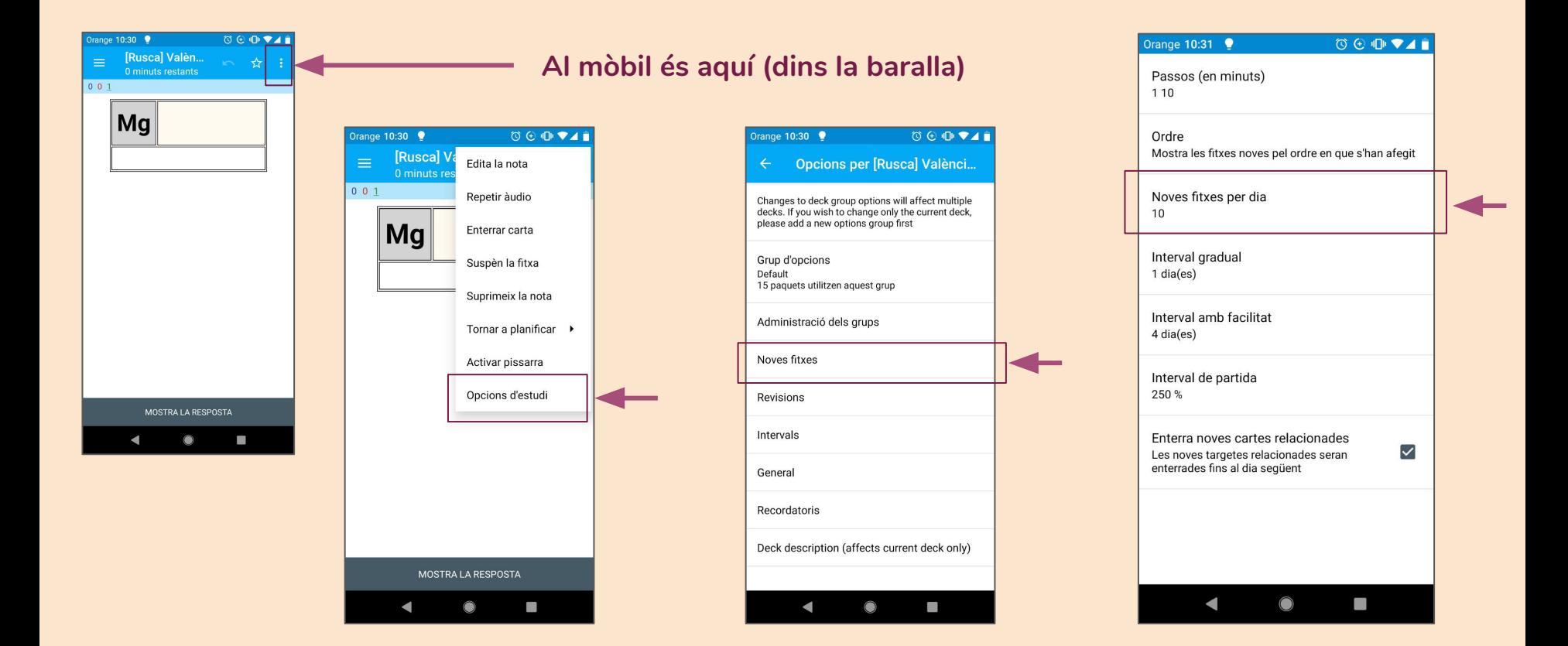

### **Com funciona l'estudi?**  Com fer servir la cosa

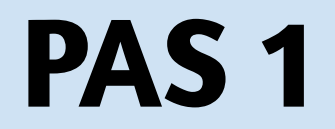

### PAS 1 **Entrar a la baralla**

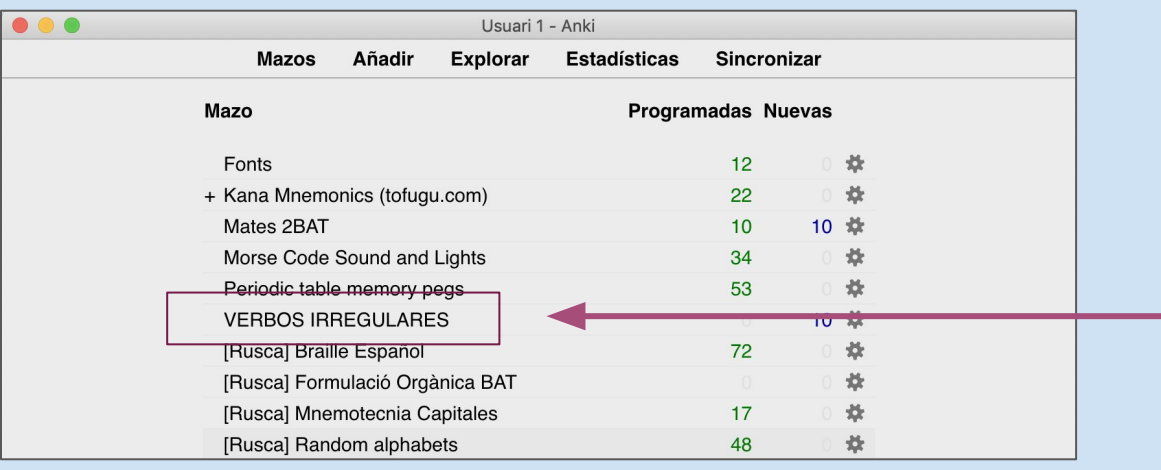

**Triem el que volem practicar**

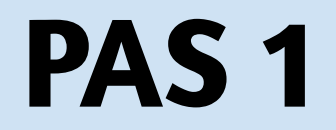

### Entrar a la baralla

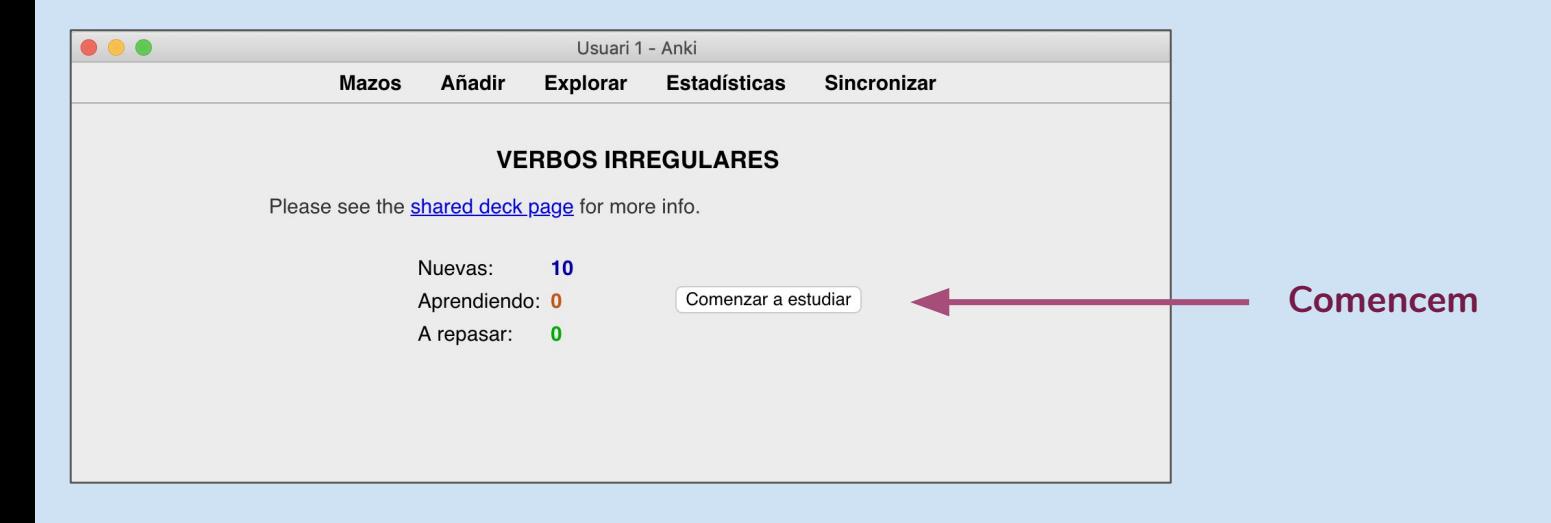

**PAS 2** Jugar

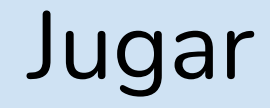

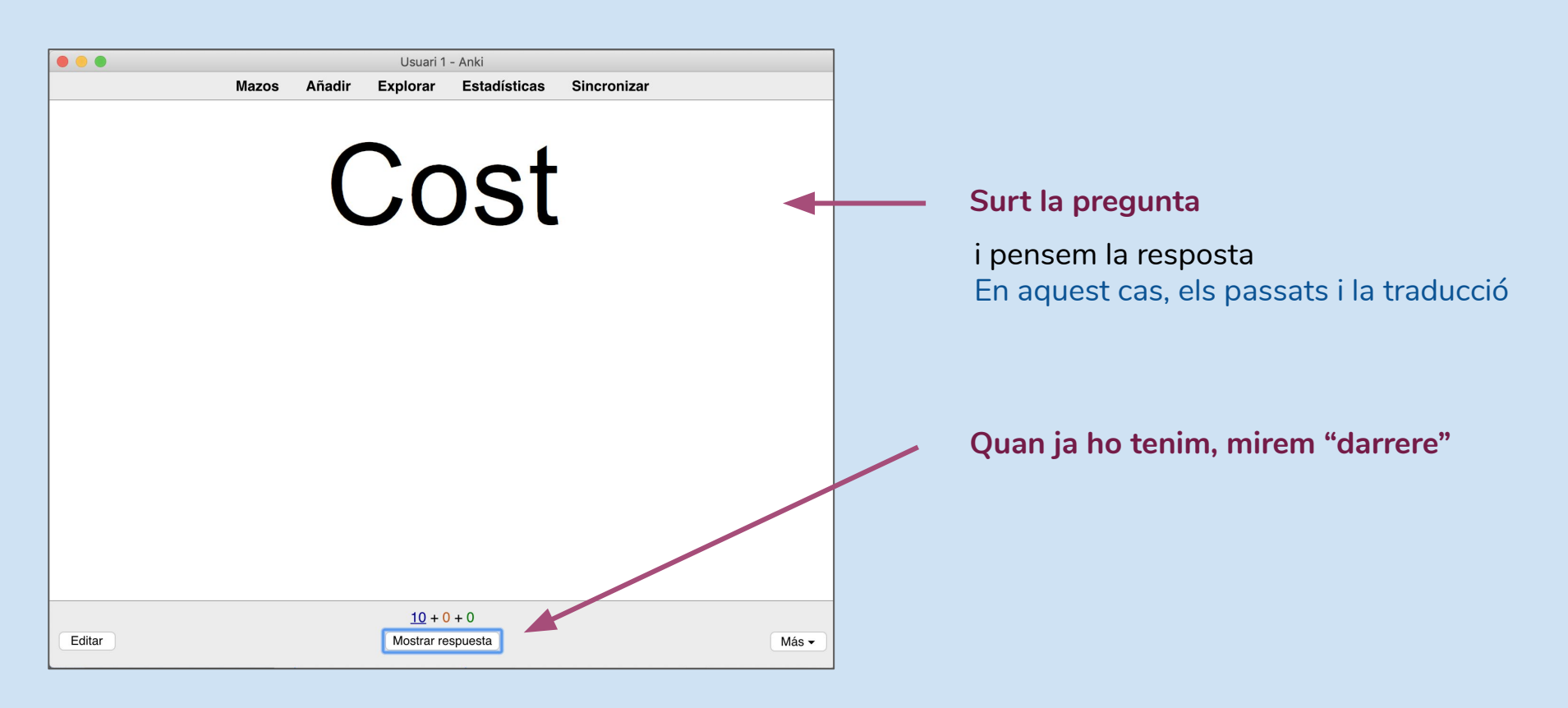

**PAS 2** Jugar

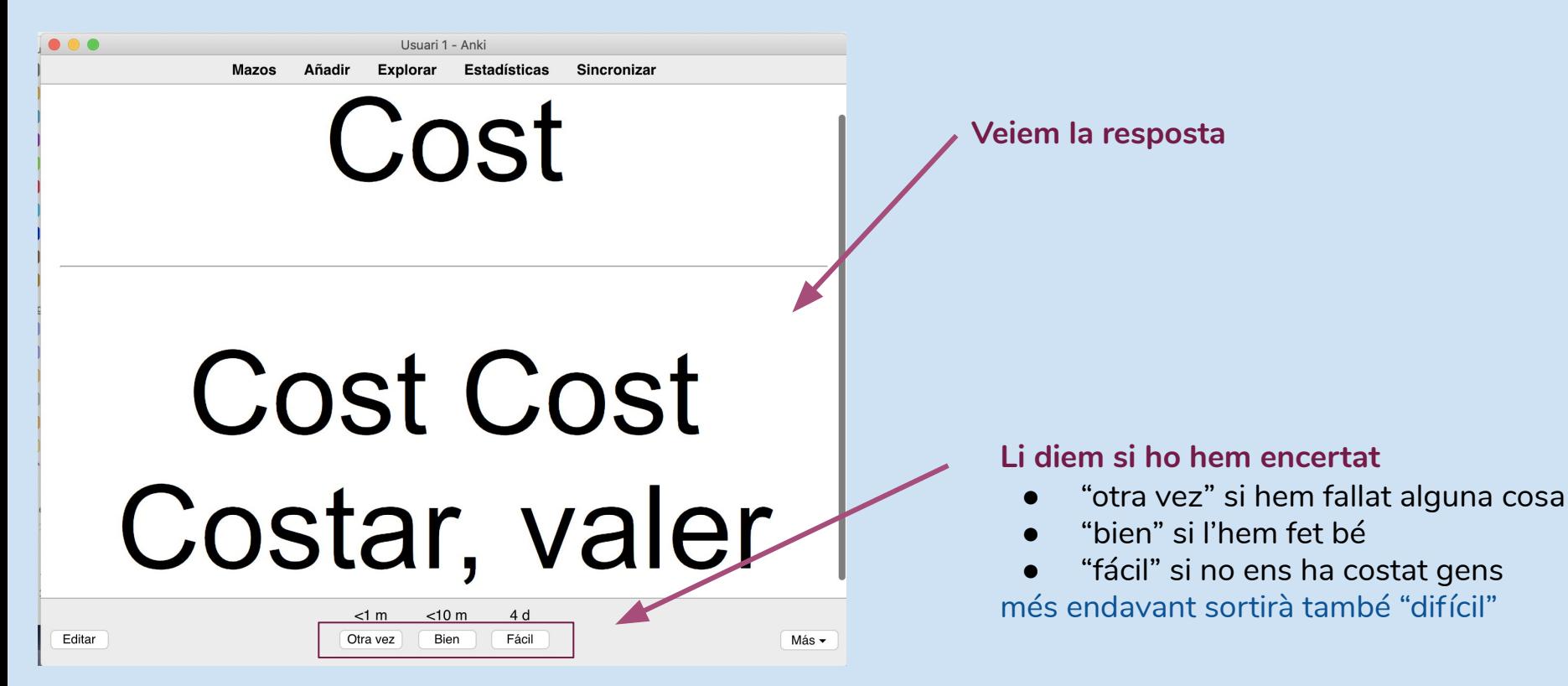

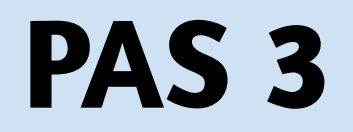

### PAS 3 Esperar fins demà

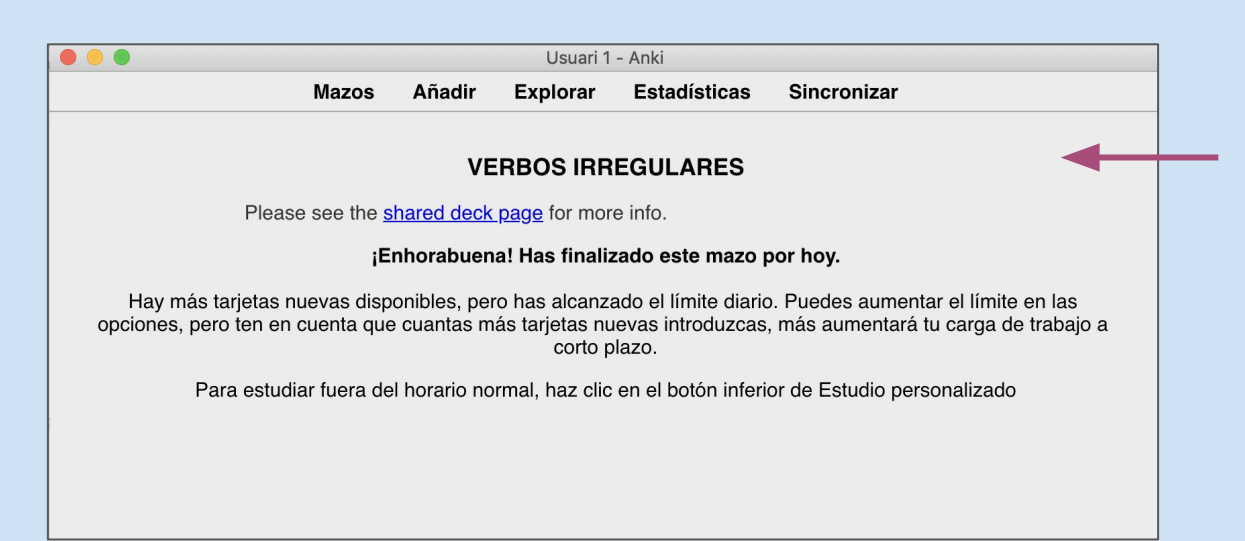

**"juguem" fins que s'acaben** Demà en sortiran més i en repassarem de velles

### ● Practicar tots els dies ● Que no ens ajudi ni hi jugui ningú altre ● No enganyar l'aplicació! al menys fins que durant uns quants al literiya lilla no hi hagi repassos

**Important**

### **Algunes baralles que he fet jo** I que no surten al web aquell

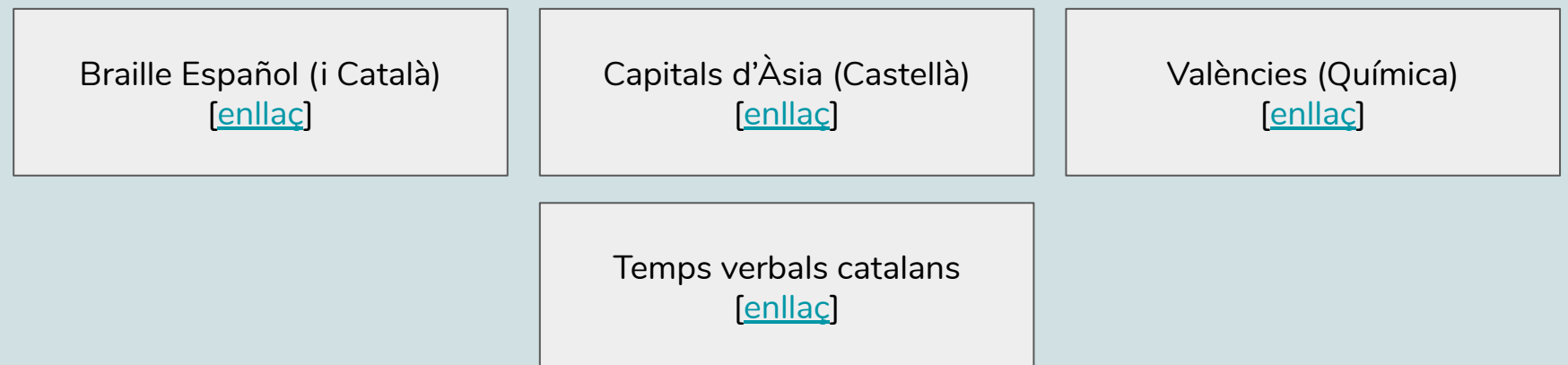

### **Com fer baralles tu mateix** Per poder estudiar qualsevol tema

[Com crear targetes per l'Anki](https://drive.google.com/open?id=11iGOgFa1G1DeZLMIFAhuBE6tah-dHK5npoioEj-C1ws) [[enllaç\]](http://www.davidrusca.com/static/pdf/ankicrea_CA.pdf)